How to create a PDF file of a problem set

Here are the steps using ECE220 as an example

Logon to the Webwork class – this should take you to the assigned problem sets page, if there is a problem, use the Homework sets link on the left hand menu

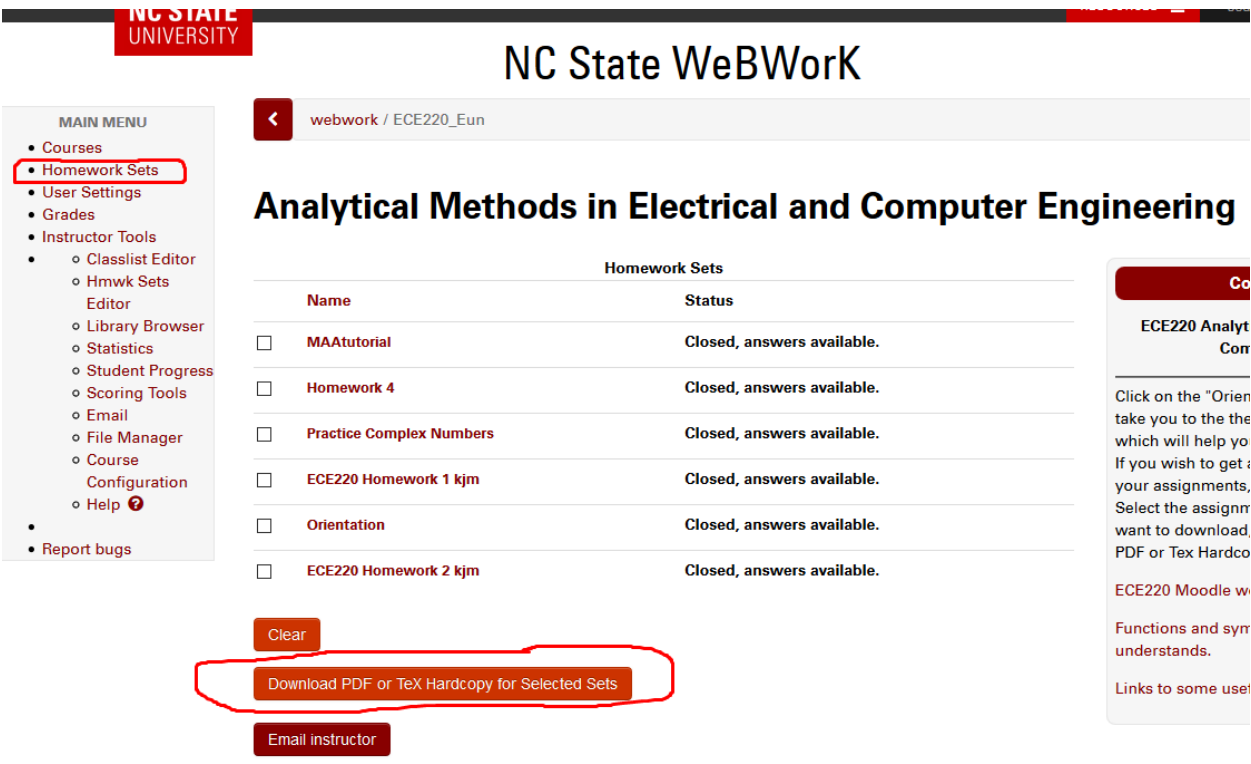

Note the Download PDF or Tex Hardcopy for selected sets

Select the sets you want to print by clicking the check box, then click the "Download PDF" button

I've clicked on ECE220\_Homework\_1\_kjm. Then clicked the button, which gives

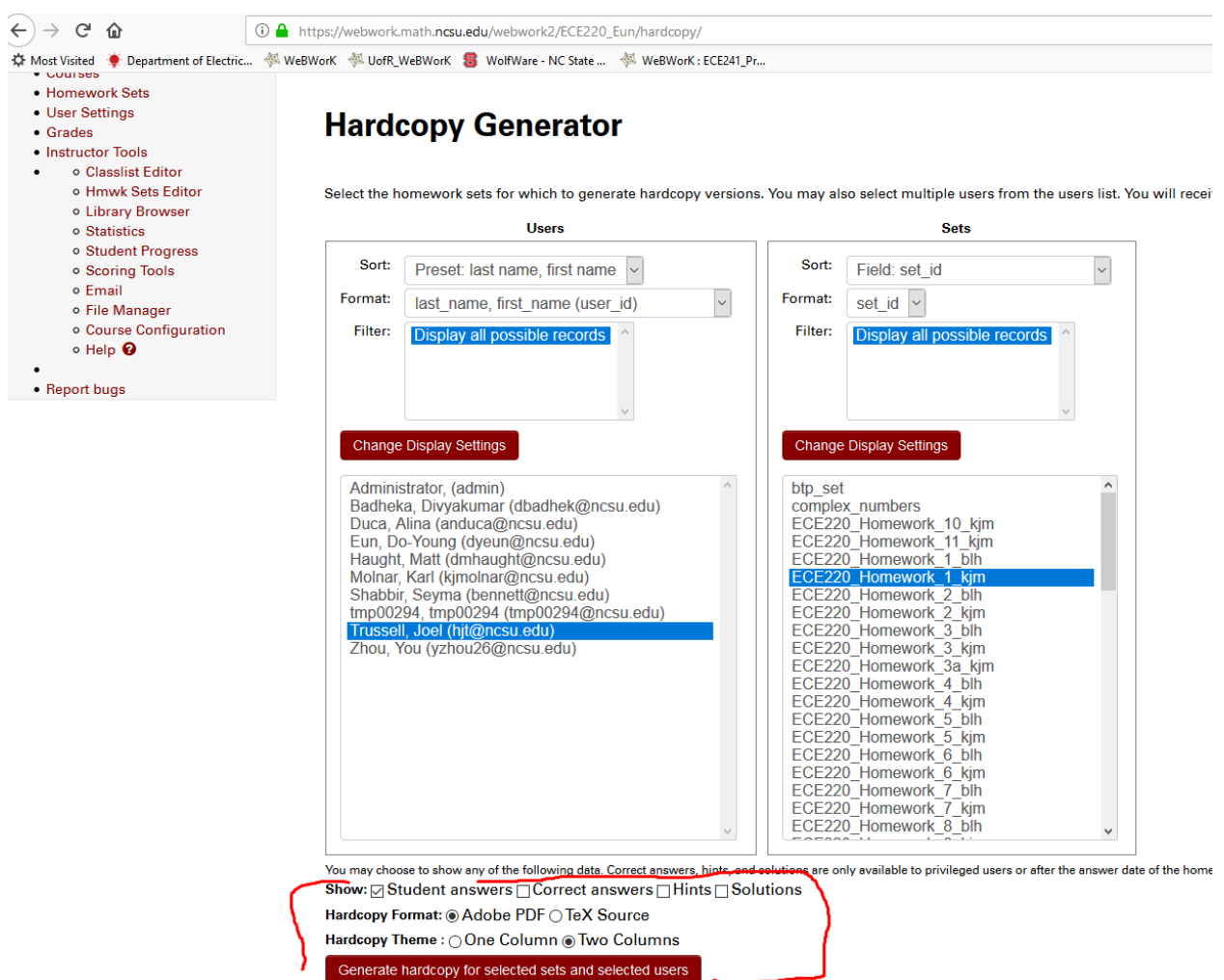

Note that the default options are the problem set you selected and the options are

Show: Student answers,

Hardcopy Format:: Adobe PDF

Hardcopy Theme: Two Columns

At this point, you can add additional problem sets if you wish. The PDf file will always start a new problem set on a new page. It is possible to print all problems in the entire course, if you'd like.

## **Important: You need to change the Show option to avoid Student answers.**

When printing for the students, simply uncheck all of the boxes.

You want Format: PDF You can choose whichever "Theme" or page format that you prefer.

The options now look like

two may shooted to shore any or and rendering state. Gondoc anderena, milita, and solations is

Show: □ Student answers □ Correct answers □ Hints □ Solutions

Hardcopy Format: ◉ Adobe PDF ○ TeX Source

Hardcopy Theme : ○ One Column ◉ Two Columns

Generate hardcopy for selected sets and selected users

Clicking on the "Generate hardcopy for the selected sets gives the following:

Note that I have reduced the size of the page to show the whole problem PDF page.

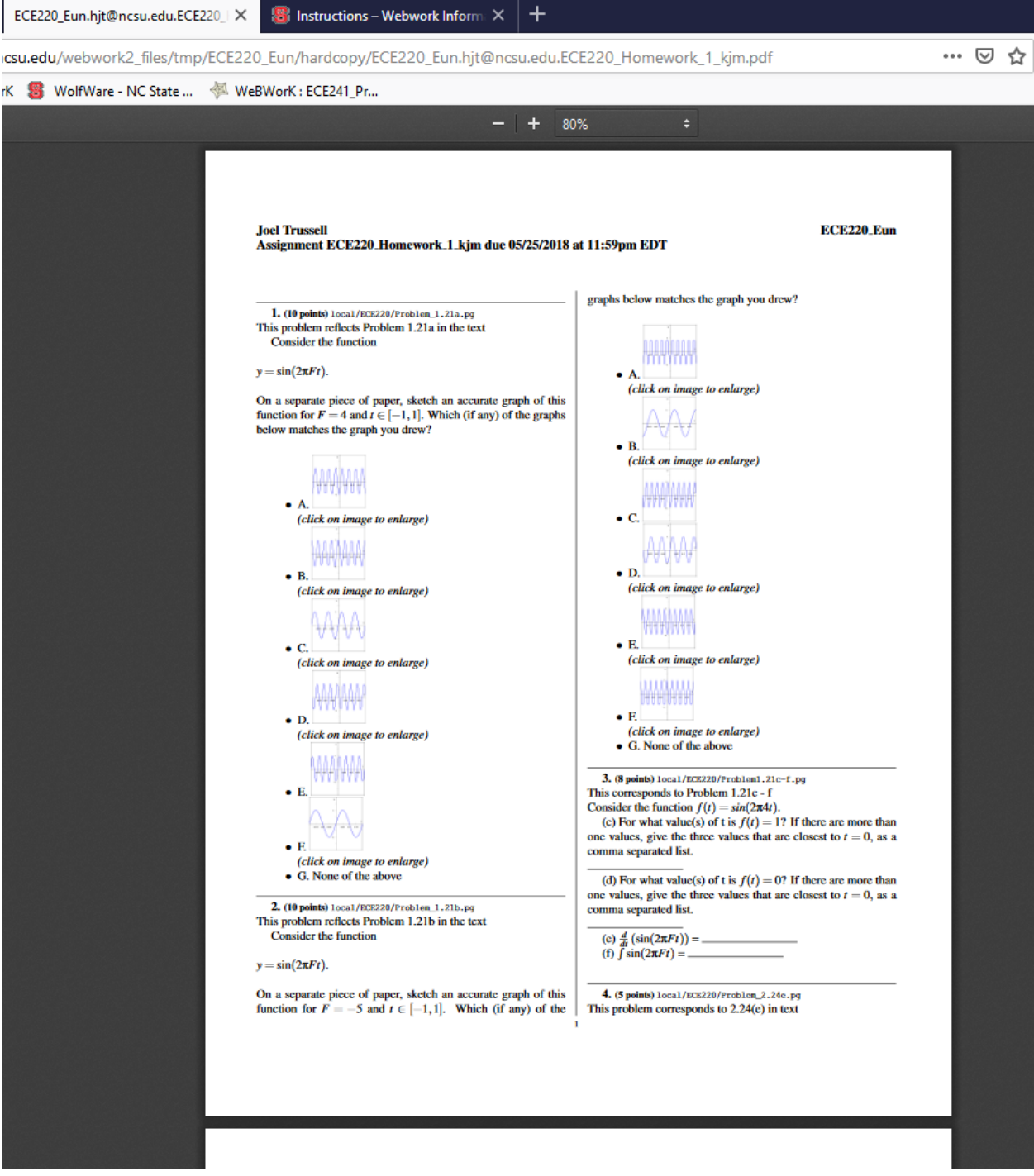

Click the print or download icon at the top right to print or save the PDF file.

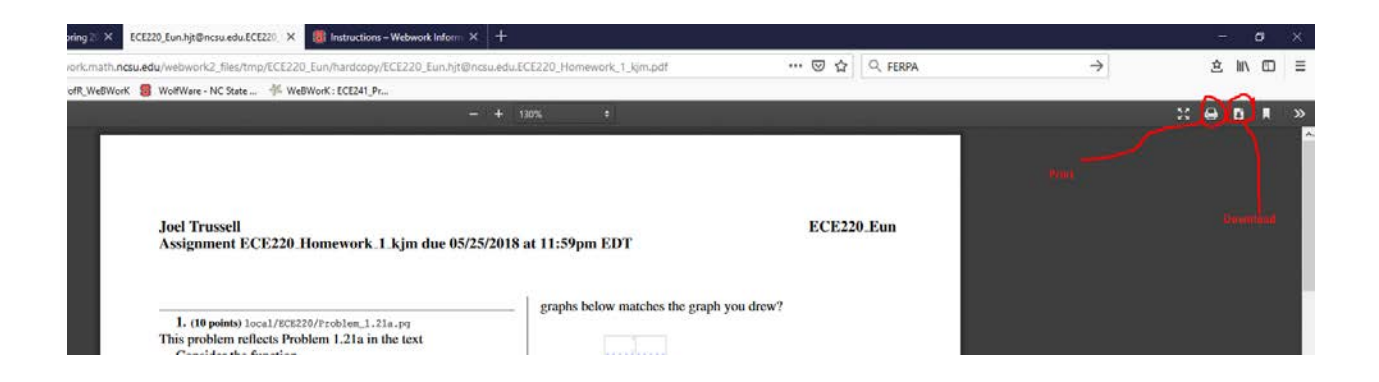